**1 [trfmed.trf5.jus.br](https://trfmed.trf5.jus.br/)**

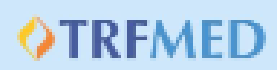

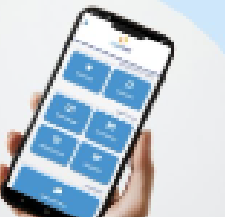

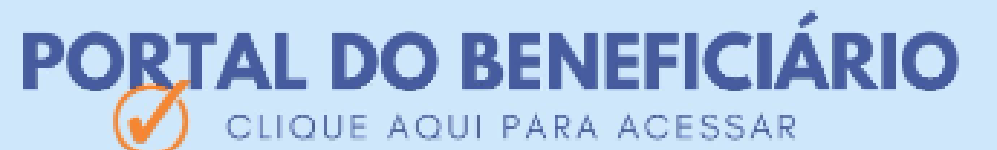

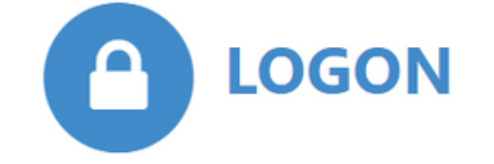

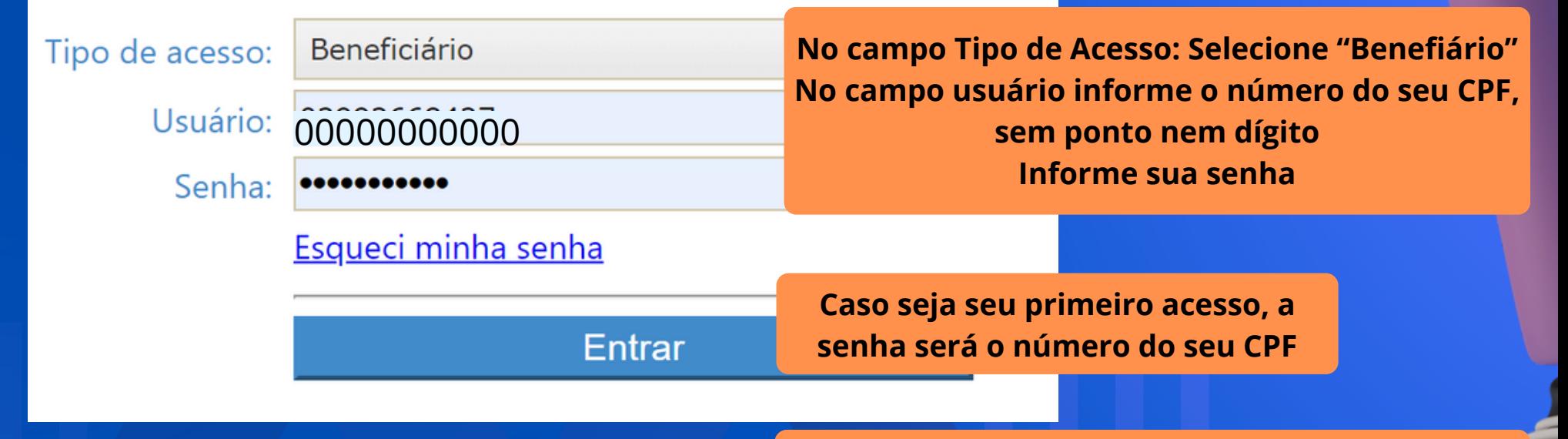

### **OTREMED**

# O Demonstrativo Anual do IRPF Como emitir

**Caso já tenha acessado o Portal do Beneficiários e não tenha mais a senha, clique em "Esqueci minha Senha". Dentro de alguns minutos você receberá um e-mail para recadastramento de senha**

**Clique em "Entrar"**

No site do TRFMED, acesse o Portal do Beneficiário e realize o seu login.

**2**

**3**

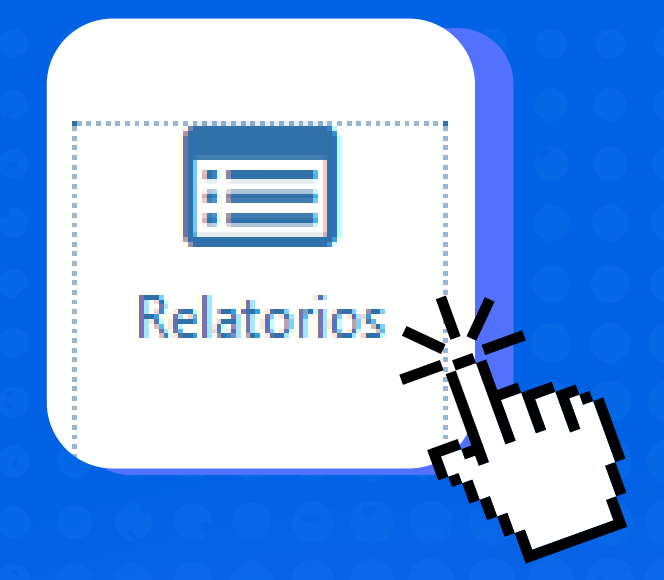

### **OTREMED**

Clique no menu **"Relatórios"**

#### Depois selecione **"Relação de Pagamentos (IRPF)**"

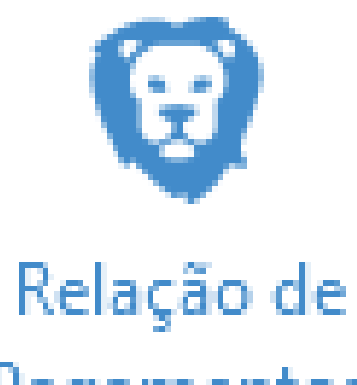

Pagamentos (IRPF)

 $\sqrt{2}$ 

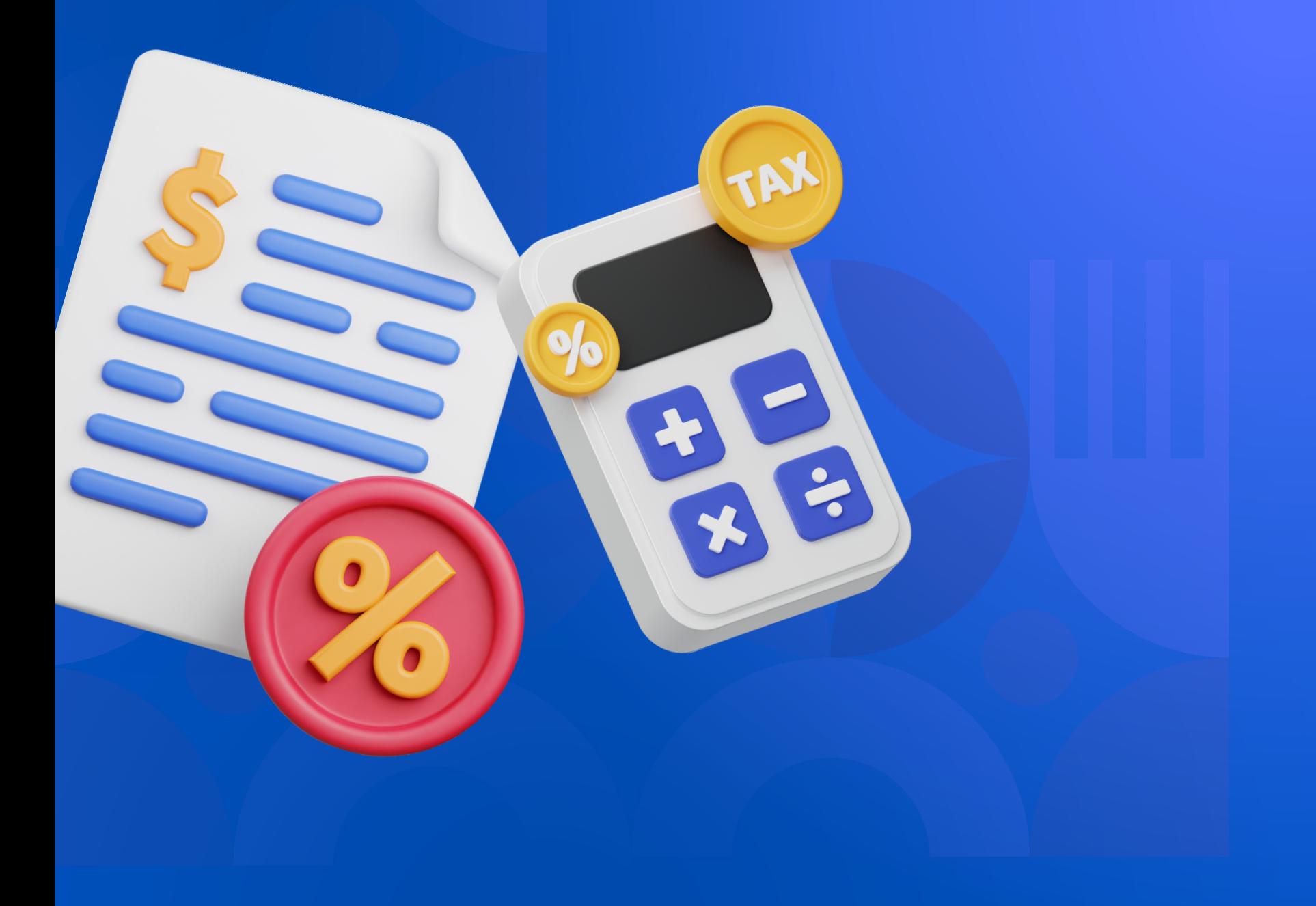

## **OTREMED**

Na tela será exibido um quadro com todos os beneficiários do seu grupo familiar, por mês e o total do ano

**4**

**Clicando no botão da impressora você gera um relatório em pdf**

Os valores referente aos meses de janeiro a maio foram registrados em conjunto no mês de maio, em virtude da mudança do sistema operacional do TRFMED

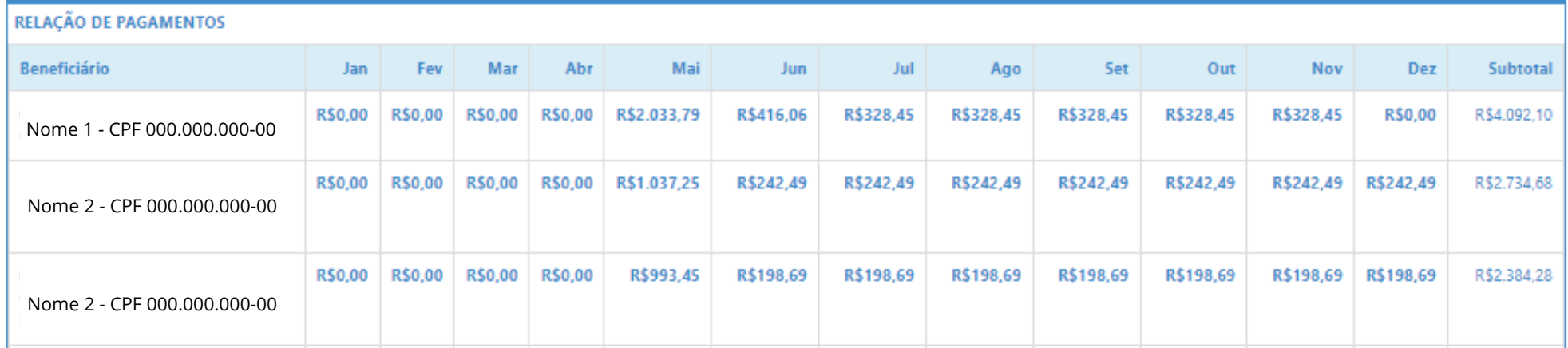

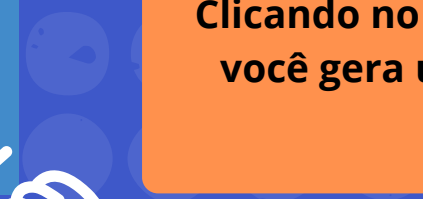

### **OTREMED**

### **pronto!**

Agora é com você, mas conte com a gente para ajudar com quaisquer dúvidas!

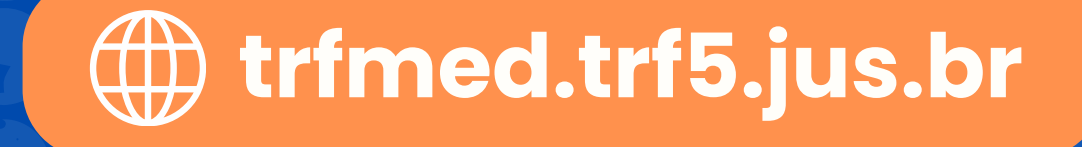

THE TERM W